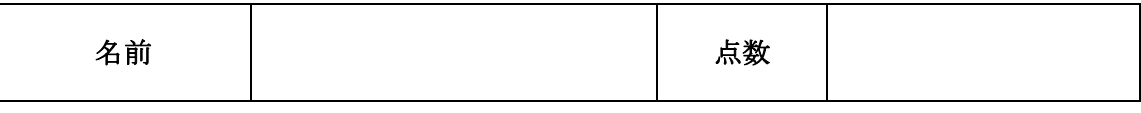

## 【問題1】

①~④のバーの名称を回答欄に答えなさい

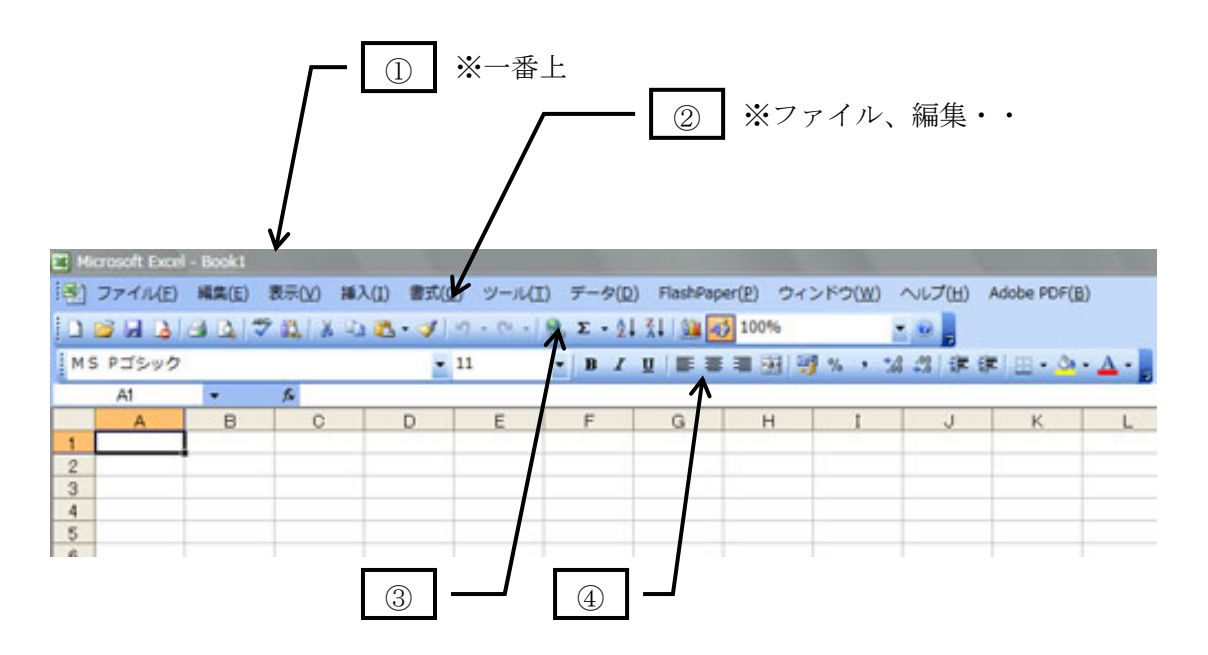

①~④、すべてバーの名称。

- ※ ③は新規作成、コピーなどのボタンがあるバー
- ※ ④は MSP ゴシック、太字・・などのボタンがあるバー

## 【解答欄】

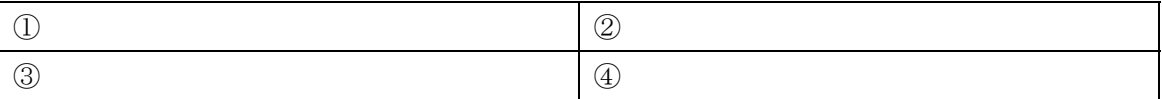

### [問題2]

下のバーを使いたい、と思ったら画面になかった。 どうすれば表示させることができるか。説明しなさい。

:図形の調整(D) → オートシェイプ(U) へ ヽ □○ □ 国 4 ☆ 国 国 | ③ - ⊿ - ▲ → 三 三 芸 ■ 国 |

なお、説明の際、必要であれば下のバーを利用してもよい。

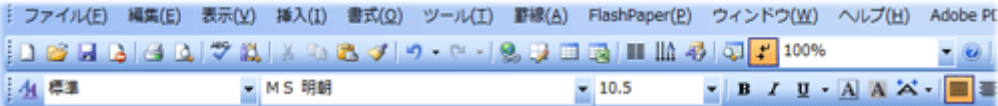

### [問題3]

- 1.画面上で右クリックすると出てくる四角の箱のことをなんというか (セルの書式設定、コピー などのコマンドが表示されている)
- 2. 表計算の3大機能とはなにか答えなさい
- 3.保存したファイル名などに自動でつけられる .doc .xls .html などのことを なんというか
- 4.1つのブックには、標準(デフォルト)で何枚のシートがあるか
- 5.\$A\$1 この状態をなんというか。 また、A1 をクリックしたあとキーボードからどのキーを押すといいか。

## [問題4]

①~⑤の名称を枠内に答えなさい

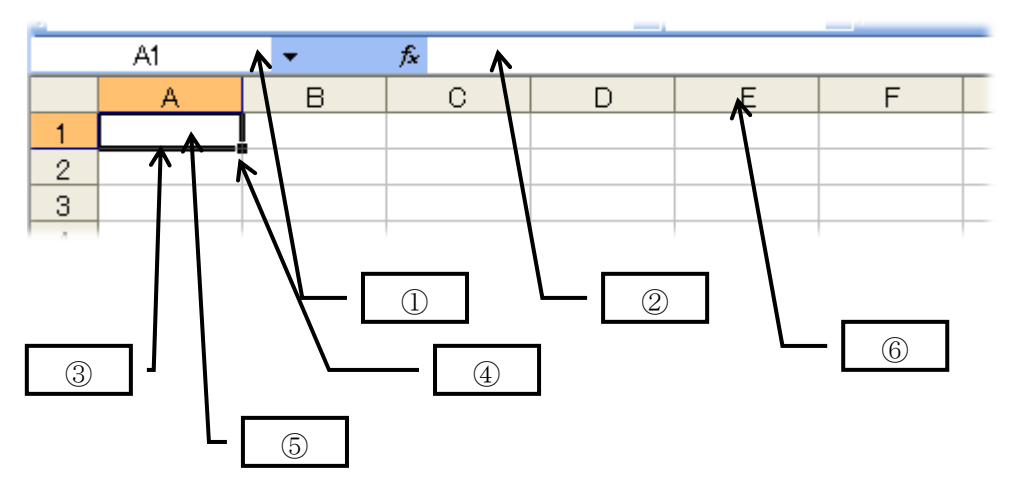

※ ③はセルを囲んでいる黒い枠の名称を、⑤はそのセルの状態を答える

- ※ 4は3の右下角の黒い■をさす
- ※ ⑥は列か、行か

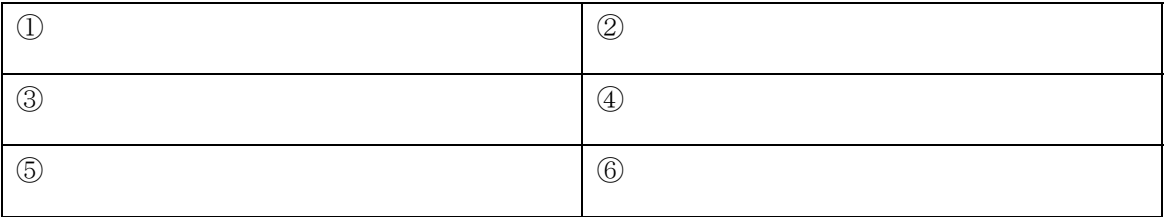

### [問題5]

- 1. セルに入力できるデータの種類を3つあげなさい
- 2.A1 に10、A2 に5 があらかじめ入力されている。 A3 に =A1/A2+3\*A1 の数式を入力したとき、その答えはなにか
- 3.シート全体をデータ、書式、列幅なども含めまるごとコピーしたい。 どのような操作をするといいか。説明しなさい。(シート名は[sheet1])

[問題6]

下の図を参照しながら、応えなさい。

なお、関数はアルファベットの綴りがわからなければ、カタカナ読みでも可。

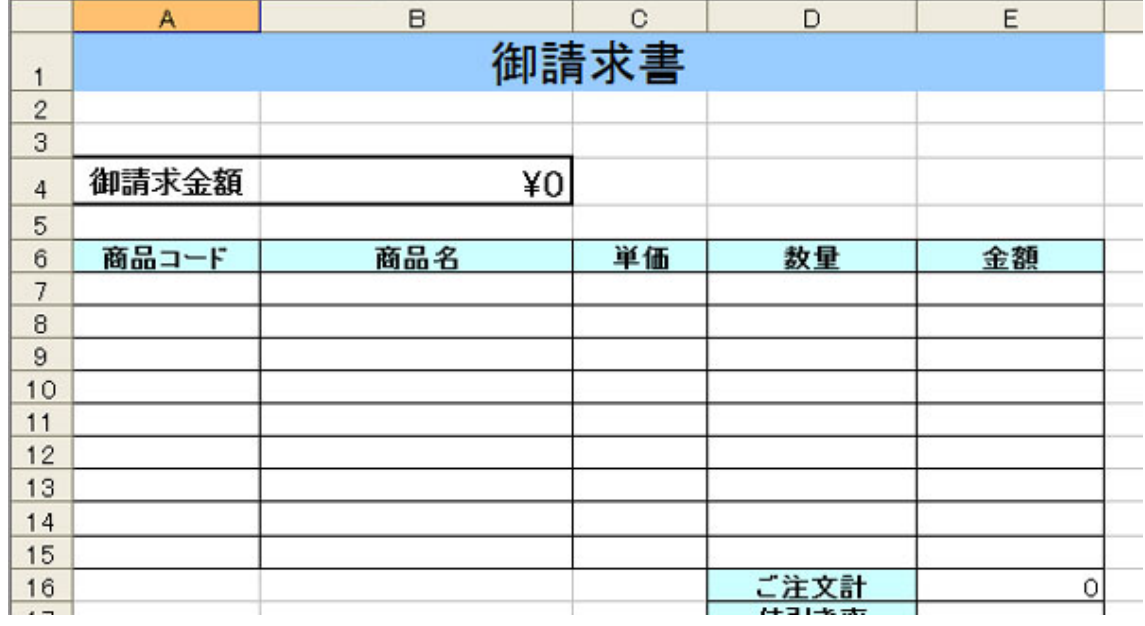

- 1. E7 に入力する数式を記入しなさい。なお、金額は単価×数量で求めること。
- 2. E16 に金額の合計を四則演算(足し算)を使って求める。 どんな数式になるか。記入しなさい。
- 3. 2.の数式を関数を使って求めるとすれば、どうなるか。記入しなさい。
- 4. B4 には、E16 の計算結果をそのまま表示させる。その数式を記入しなさい。 (E16 に入力したのと同じ数式を入れる、は×)
- 5. E17 に、四則演算(割り算)を使って平均を求めるとすれば、 どんな数式になるか。記入しなさい。
- 6. 5.を関数を使って求めるとすれば、どうなるか。記入しなさい。
- 7. F7に、E7の金額に対する消費税を求めるとする。 どんな数式を入力するか。消費税は F4 にすでに入力されていると仮定し、 数式に入れなさい。また、F7 に入れた数式はそのまま F16 までコピーして正しく 計算できるようにすること。
- 8.順位を求める関数は何か。
- 9. 四捨五入の関数は何か。

#### [問題7]

# 下のバーを使って、次の設問に答えなさい。 なお、設問の答えはバーに直接書き込むこと。

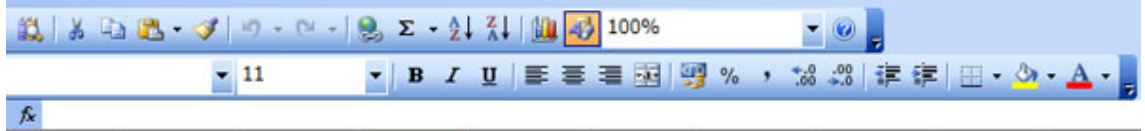

- 1.¥1,000 にするとき使うのは?
- 2. 数字を大きいほうから並べ替えるのに使うのは?
- 3.【問題5】の図 御請求書の文字は、本来 A1 に入力していた。 それを A1 から E1 の区切り線をなくし、中央にもってきている。 この操作に使うボタンは?
- 4.表に線を引くために使うのは?
- 5.文字の色を変えるのは?
- 6.グラフを作るのは?
- 7.1.33333 を 1.3 の表示に変えるボタンは?